# **1 Mac OS X UNIX** 1.1 (OS) オペレーティングシステム Operationg System(OS) とは、中央演算装置 CPU、メモリ memory keyboard display mouse printer  ${\rm network\,\, device} \qquad \qquad {\rm computer\,\, resource}$  $\mathbf 1$ OS application software ( ) the value of  $\alpha$  $\rm{OS}$  $\overline{2}$  $1: OS$ Hardware  $\mathbb{V}/\mathbb{H}$ ardware OS OS  $application$  application user user  $\overline{\text{OS}}$ Microsoft Windows Apple Mac OS X UNIX OS(Linux, FreeBSD ) OS Mac OS X 東京女子大学の情報処理教室で一般利用者が利用できるコンピュータの OS は、Mac OS  $X($   $)$ **1.2 UNIX** UNIX(  $\qquad \qquad \qquad$  ) OS UNIX  $\overline{\text{OS}}$ UNIX CPU CPU CPU しんちょうかん こうしんしゃ こうしんしゃ  $\overline{OS}$  $\log$ in UNIX  $\log$  $($  $\begin{array}{ccccc}\n\hline\n^{1} \text{OS} & & \text{hardware} \\
^{2} & & \text{OS}\n\end{array}$  $2\hspace{9pt}$  OS  $\hspace{10pt}$

### **1.3 Mac OS X UNIX**

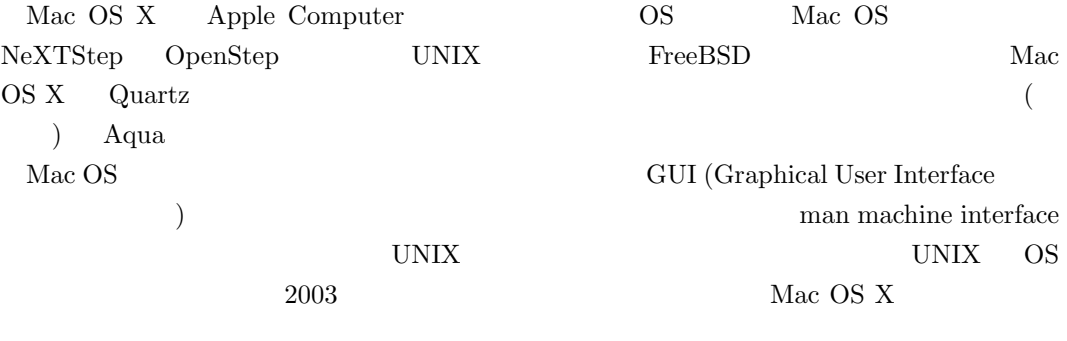

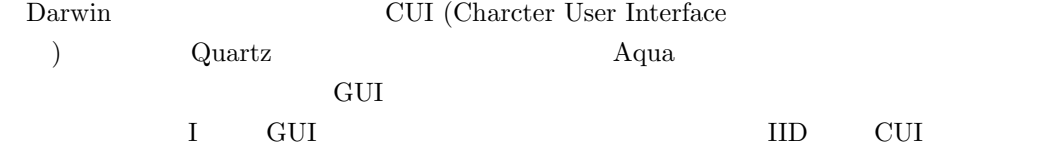

# **1.4 Terminal emulator**

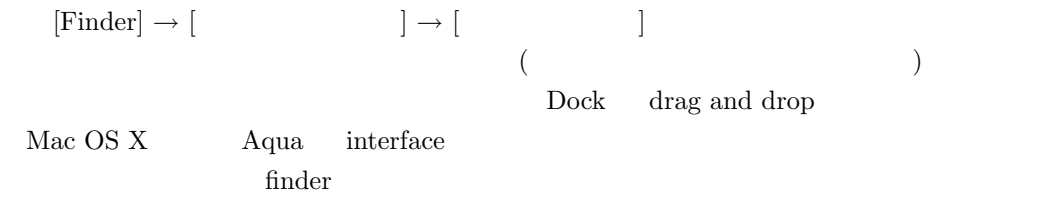

#### **1.5**  $\blacksquare$

 $\rm Aqua$ 

# $\sqrt{2\pi}$ \$ ps ax ✒ ✑

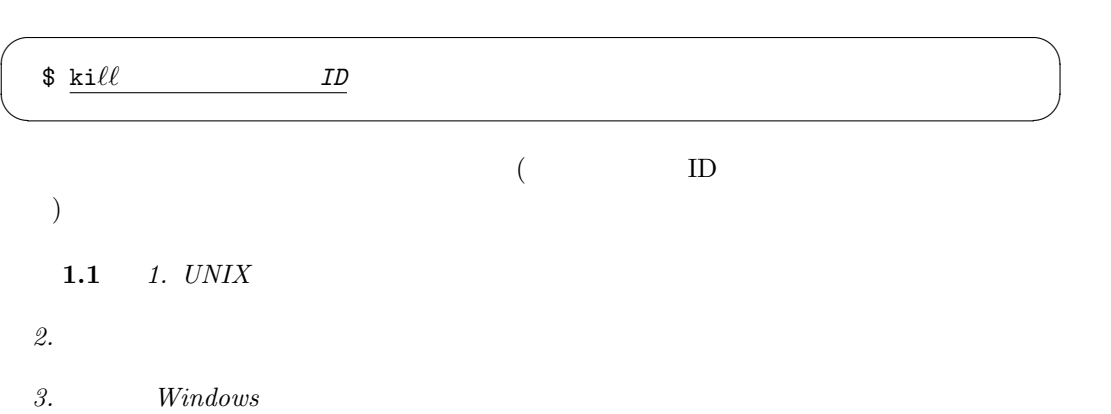

- *4. UNIX* 
	- 5. UNIX
	- $6.$   $CPU$
	- *7. TCP/IP*
	- 8. LDAP
	- $9. \quad GNU$

 $2\,$ 2 **2**  $\overline{\phantom{a}}$ UNIX  $\blacksquare$  $\rm DVD$  USB UNIX UNIX COMPLETE  $\mathbf 1$  $\qquad \qquad \text{(folder=)} \qquad \qquad \text{)} \qquad \qquad \text{(directory=)}$ OS <sub>os</sub>  $\alpha$  $\begin{minim} \text{Windows } \text{XP} \qquad \text{Mac } \text{OS } \text{X} \qquad \qquad \text{UNIX} \qquad \qquad \text{UNIX} \qquad \qquad \text{UNIX}$  $2.1$ UNIX  $\blacksquare$ Mac OS X Finder examples that the set of the set of the set of the set of the set of the set of the set of the set of the set of the set of the set of the set of the set of the set of the set of the set of the set of the set of the  $($ 自分のホームディレクトリの中に自由にディレクトリ (子ディレクトリ) を作ったりファイ  $\mathfrak{m}$ <sup>2</sup>",  $\mathfrak{m}$  ( $\mathfrak{m}$ )  $\mathfrak{m}$  $\begin{array}{ccc}\n\text{asakawa} & \text{``asakawa} & \text{``asakawa} \\
\text{``asakawa} & \text{``asakawa} & \text{''asakawa} \\
\end{array}$  $\tilde{\phantom{a}}$ asakawa **2.2** カレントディレクトリ  $\ddots$ ". (Fig. )

 $3\,\text{Windows }95/98/\text{Me}$  () Windows XP, Windows Vista the United States of the United States and Tables and Tables and Tables and Tables and Tables and Tables and Tables and Tables and Tables and Tables and Tables and Tables and Tables and Tables and  $($  C  $)$  C:\Decuments and Settings\{\math}

# **2.3**

".."( $2$ )  $\mathbb{1}$ 

# **2.4** ルートディレクトリ

ディレクトリといい、記号 "*/*"(スラッシュまたはスラと読む) で表す。 *u*/"

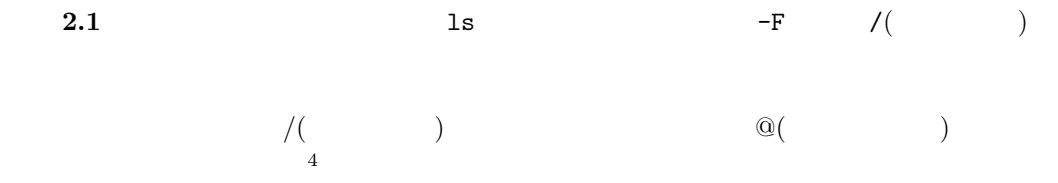

# **3** 基本コマンド

**3.1 man**

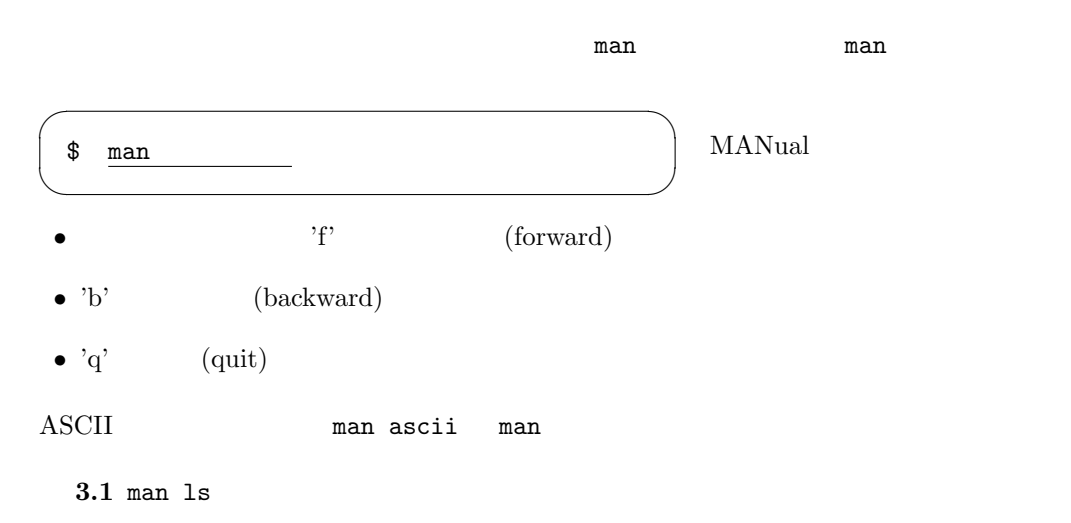

#### **3.2 ls**

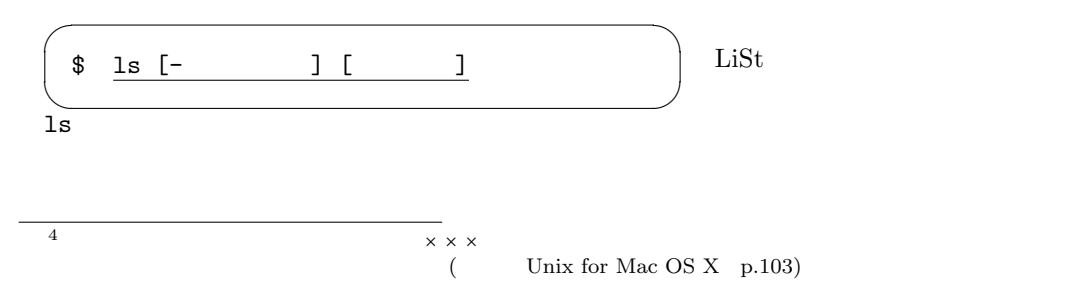

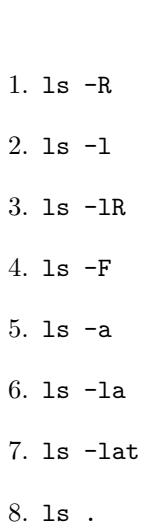

- 9. ls ..
- 10. type ls

3.3 Finder

 ${\large \bf Applications}$ 

**3.4** Finder Applications

#### **3.3 echo**

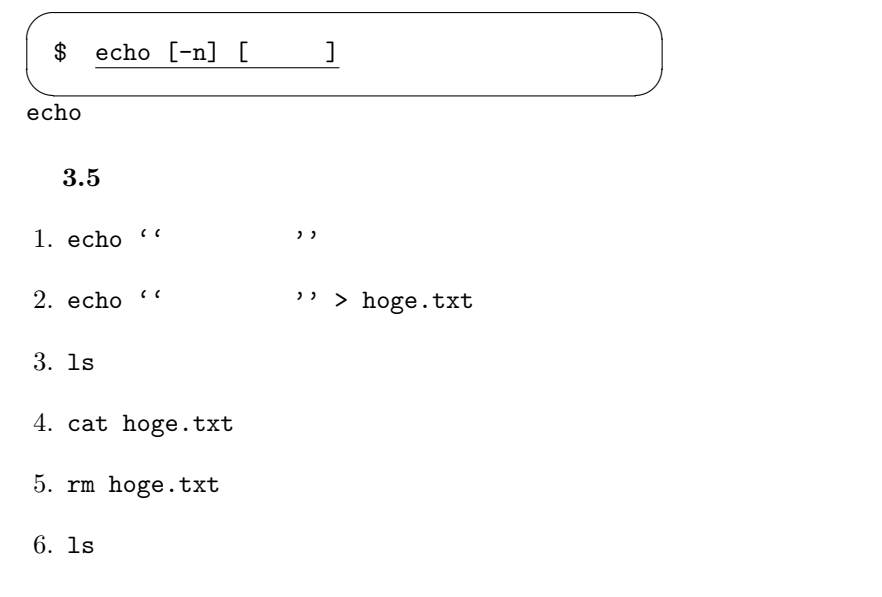

演習 **3.2** 以下のコマンドを実行せよ。どのような表示が得られるか?また、それぞれのオプ

# **3.4 cat**

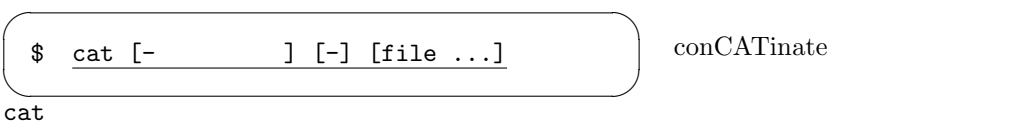

# **3.5 rm**

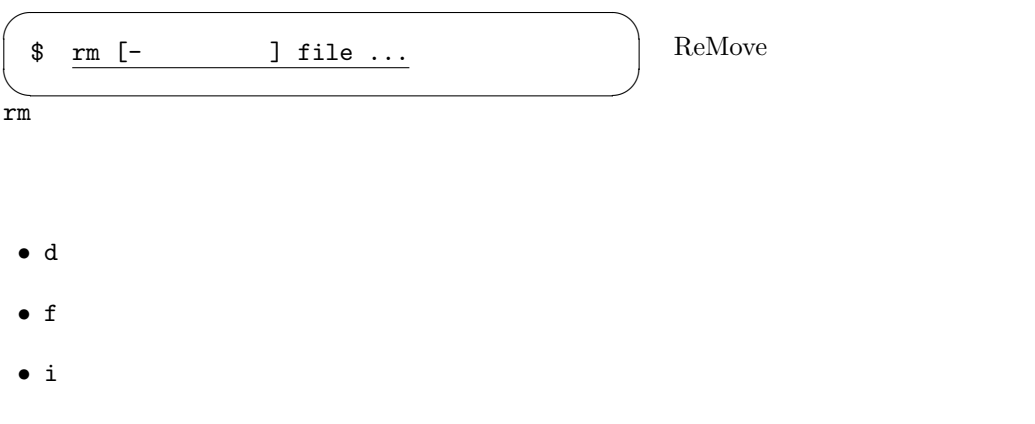

- R  $\bullet$  R
- $r R$
- **v**

# **3.6 cd**

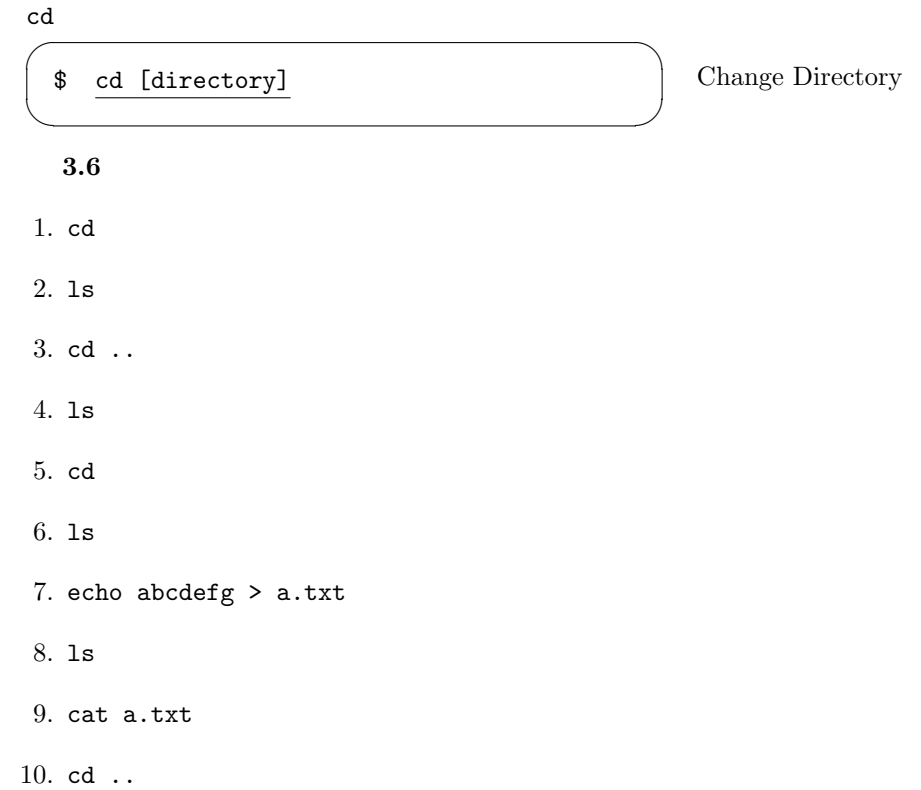

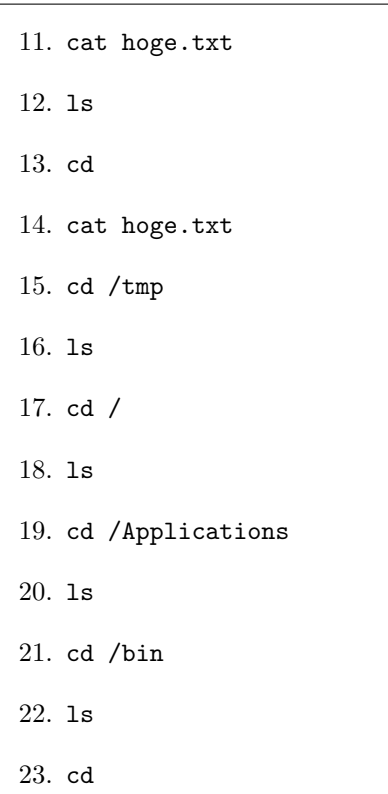

# **3.7 pwd**

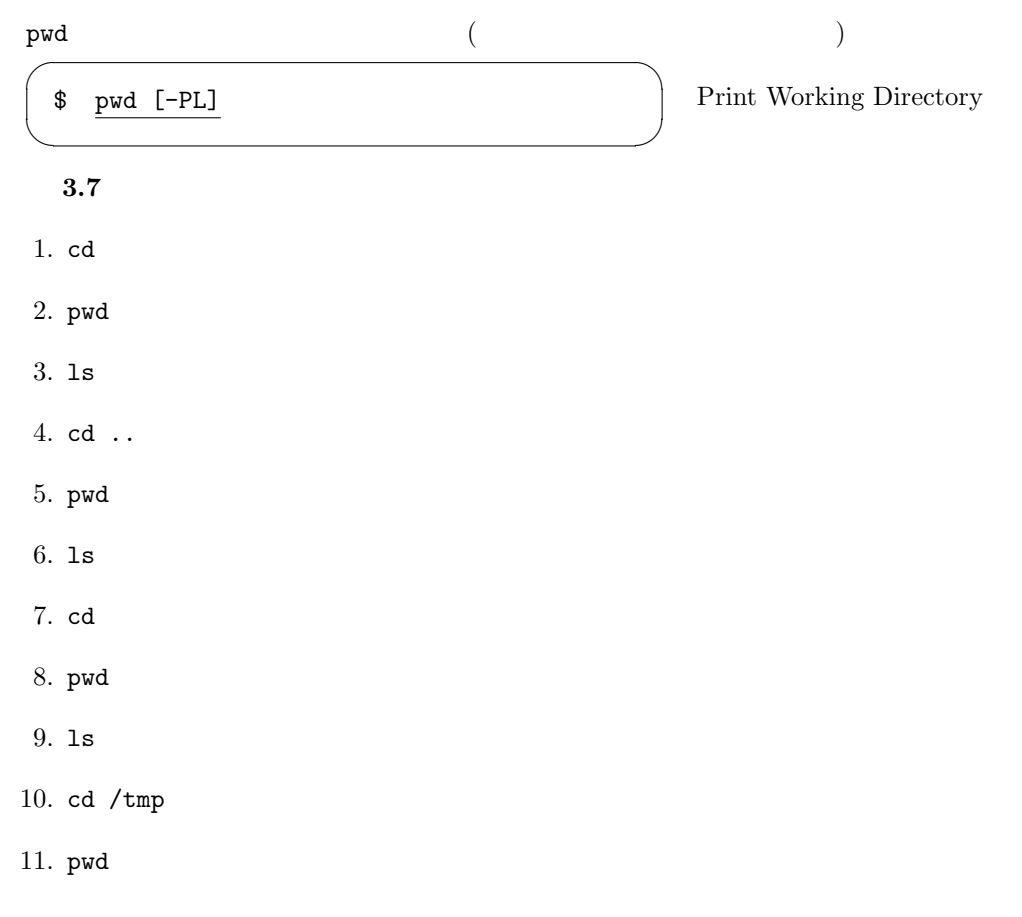

12. cd / 13. pwd 14. ls 15. cd /Applications 16. pwd 17. ls 18. cd /bin

19. pwd

20. ls

21. cd

# **3.8 pushd, popd, dirs**

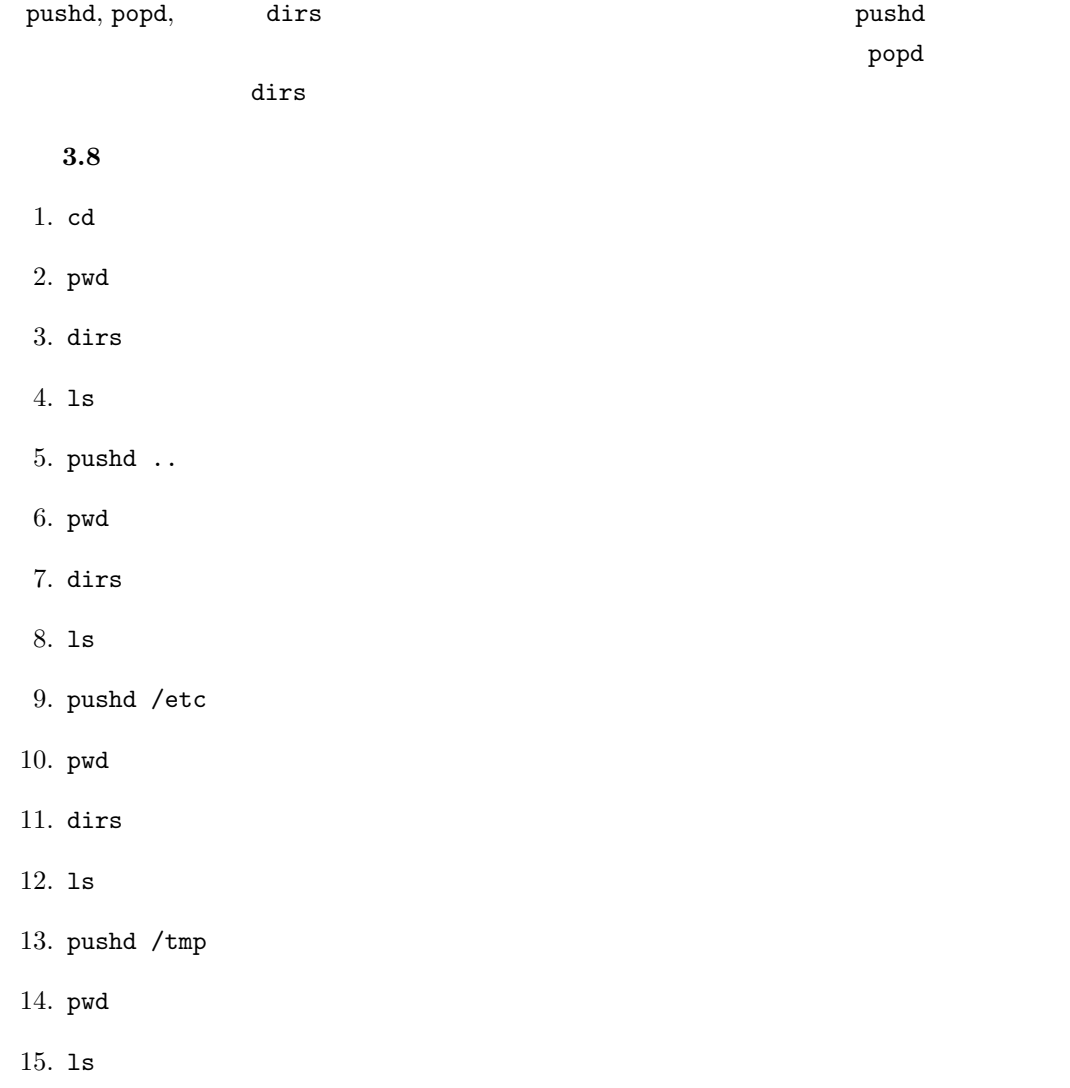

- 16. pushd /
- 17. pwd
- 18. dirs
- 19. popd
- 20. dirs
- 21. pwd
- 22. popd
- 23. dirs
- 24. pwd
- 25. popd
- 26. dirs
- 27. pwd

# **3.9 cp**

 $\mathbf{c}_{\mathbf{p}}$ 

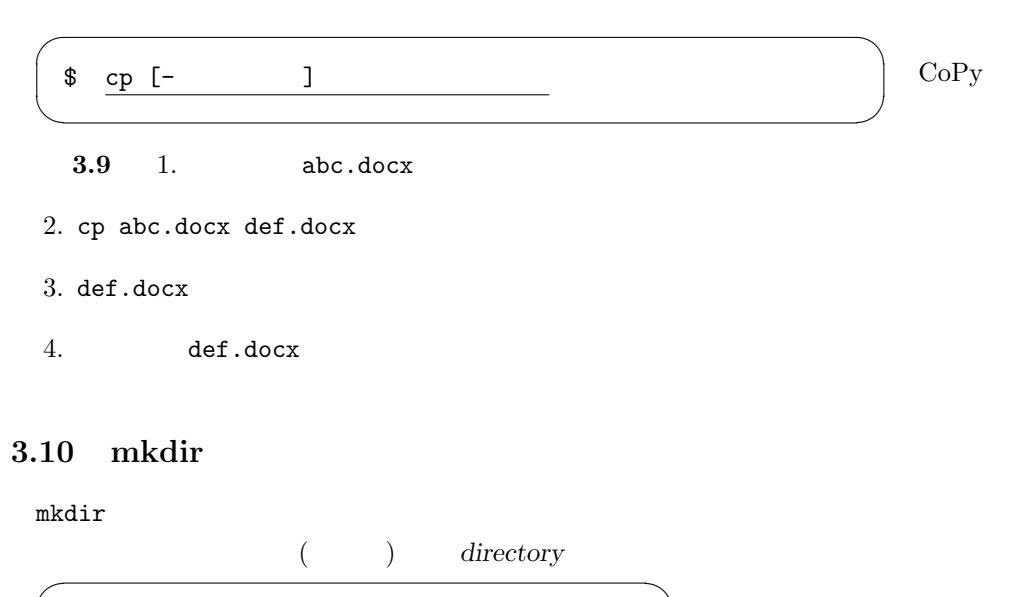

✒ ✑

\$ mkdir *directory*

MaKe DIRectory